## TUTORIAL PER LE LEZIONI A DISTANZA SU PIATTAFORMA MICROSOFT TEAMS

Per partecipare alle lezioni a distanza, occorre scaricare l'app di Microsoft Teams, entrare con le credenziali universitarie (posta istituzionale) e selezionare "UNISCITI A UN TEAM O CREANE UNO",

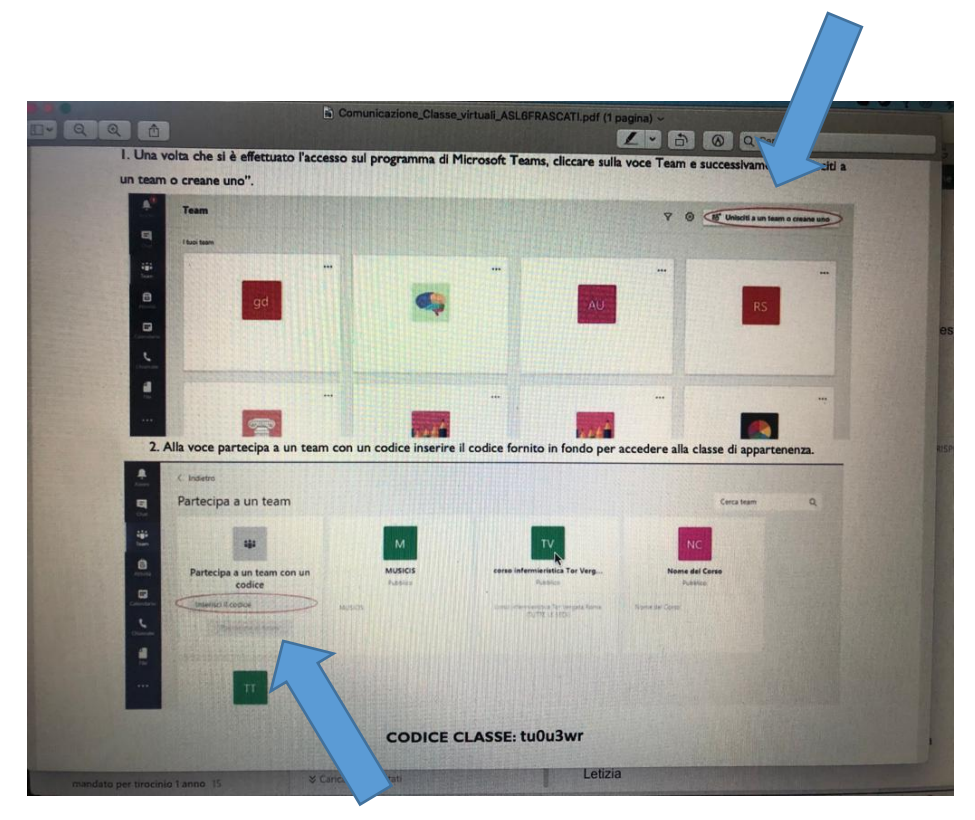

quindi selezionare "Partecipa ad un team con un codice". Utilizzare il seguente codice per il Team della sede di Frascati: **hwblp5b**

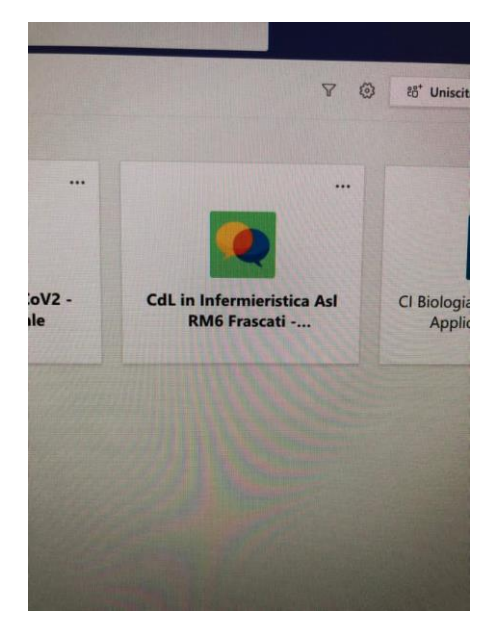

Una volta entrati nel Team della sede verrà visualizzata una schermata dove poter fruire delle lezioni programmate, secondo il calendario pubblicato, nel canale del 1° anno 1° semestre, dove sarà anche possibile verificare eventuali aggiornamenti dell'orario.

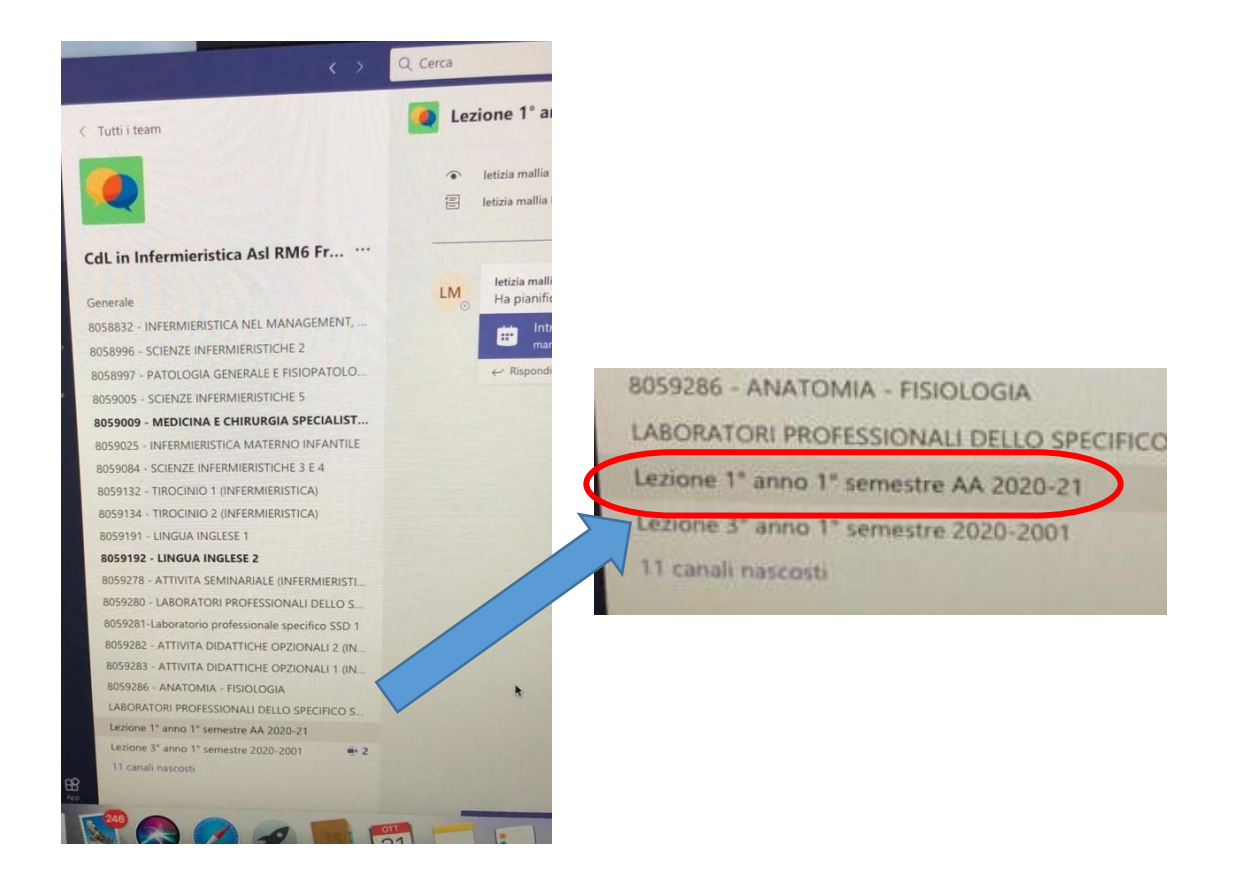